permalink : https://sitereports.nabunken.go.jp/ja/online-library/report/22

デジタル技術による文化財情報の記録と利活用 6 号

# 古地図・絵図のデジタル・アーカイブ**―**日本版**Map**

# **Warper**について**―**

武内 樹治 ( 立命館大学大学院・日本学術振興会特別研究員(DC) )

Digital Archives of Japanese Old Maps: Overview and usage of Japanese Map Warper

Takeuchi Mikiharu ( Graduate Stundent, Ritsumeikan University・JSPS Research Fellow )

京都府

技法・技術 / 活用手法

古地図 / ジオリファレンス / 日本版Map Warper

 博物館法の改正などにより、資料をデジタル化するだけでなく、データベースとしての管理やそのデジタルデータ の公開や普及・活用にも目を向ける必要がある。本稿では、古地図や絵図のデジタル・アーカイブ資料を対象にす る。座標情報の持っていない地図画像は位置情報を付与するジオリファレンスを行うことでGIS上で当該位置で表示で きるようになる。本稿ではソフトウェアを使わずにブラウザ上でジオリファレンスを行うことができる日本版Map Warperの概要と古地図・絵図の登録方法と、登録した地図画像の利用・活用のためのダウンロードの方法やQGISでの 表示方法について述べる。

1.はじめに

 博物館法の改正などにより、博物館の事業として、「博物館資料に係る電磁的記録を作成(デジタル・アーカイブ 化)し、公開すること」(文化庁 2022)が加えられた。資料をデジタル化するだけでなく、データベースとしての管 理やそのデジタルデータの公開や普及・活用にも目を向ける必要があるであろう。本稿では、古地図や絵図を対象に したデジタル・アーカイブ資料の活用について述べていく。

 古地図や絵図の資料の活用には、地図という性質を利用することが挙げられる。それは、過去や現在の地理的な情 報をもつものと地図上で重ね合わせて比較することなどである。例えば、地理院地図で公開されている「標準地図」 を始めとする現代の地図との重ね合わせや、遺跡や文化財情報との重ね合わせることで様々な気付きを得ることがで きる。近年では地理情報システム(GIS)が普及したことにより、様々な地図や地理空間情報を組み合わせた(オーバ ーレイ)表現や分析を行いやすい環境にある。

 近代以降の測量を基にした地図であっても、資料撮影やスキャニングによりデジタルデータ化したのみであっては まだGIS上で扱えるデータにはなっていない。座標情報の持っていない地図画像に位置情報を付与するジオリファレン スを行うことでGIS上で当該位置で表示できるようになる。ただし、古地図や絵図は、近代以降の測量をもとに作成さ れた地図と異なり、現実世界と位置的にずれが生じている場合が多く注意が必要である。

 このように地図に座標情報を付与する、歪みがある場合は与えた位置情報をもとに位置を補正する作業を行うこと でGIS上で扱うことができるようになる。また、古地図・絵図などは現代地図と直接重ね合わせることが難しいが、そ の幾何補正の方法について清水ら(1999)の研究を始めとして、幾何学的に古地図・絵図を配置し、描かれている 様々な情報や空間に関する研究などもある(例えば塚本(2012))。

 なお、日本における古地図のデジタル化や公開・検索のできるポータルサイトについては、矢野(2016)に詳し い。また、ジオリファレンスはGISソフトウェアでも行うことができ、QGISであれば「ジオリファレンサ」という機 能を使うことで処理を行うことができ、喜多(2022)などで手順が示されている。本稿ではソフトウェアを使わずに ブラウザ上でジオリファレンスを行うことができる日本版Map Warperの概要と古地図・絵図の登録方法、利用・活用 方法について述べる。日本版Map Warperについては、矢野ら(2017)などでMap Warperの構築や活用、古地図ポー タルサイトの構築などがまとめられている。

#### 2.日本版**Map Warper**

 地図画像を現実の地図上に重ねて表示し、インターネットを通じて世界中の人へ公開することができるシステムを 提供しているのが立命館大学の「日本版Map Warper」(注1)である。このシステムは、欧米にて開発されたMap Warper(注2)の日本版である。規格に沿って製作された現代の地図に限らず、古地図などにも利用することができ、 地図を登録する際には、基準となる点を指定することで地図上に配置する。日本版Map Warper上で公開された地図 は、画像データまたは地図データとして自由にエクスポートができるようになる。

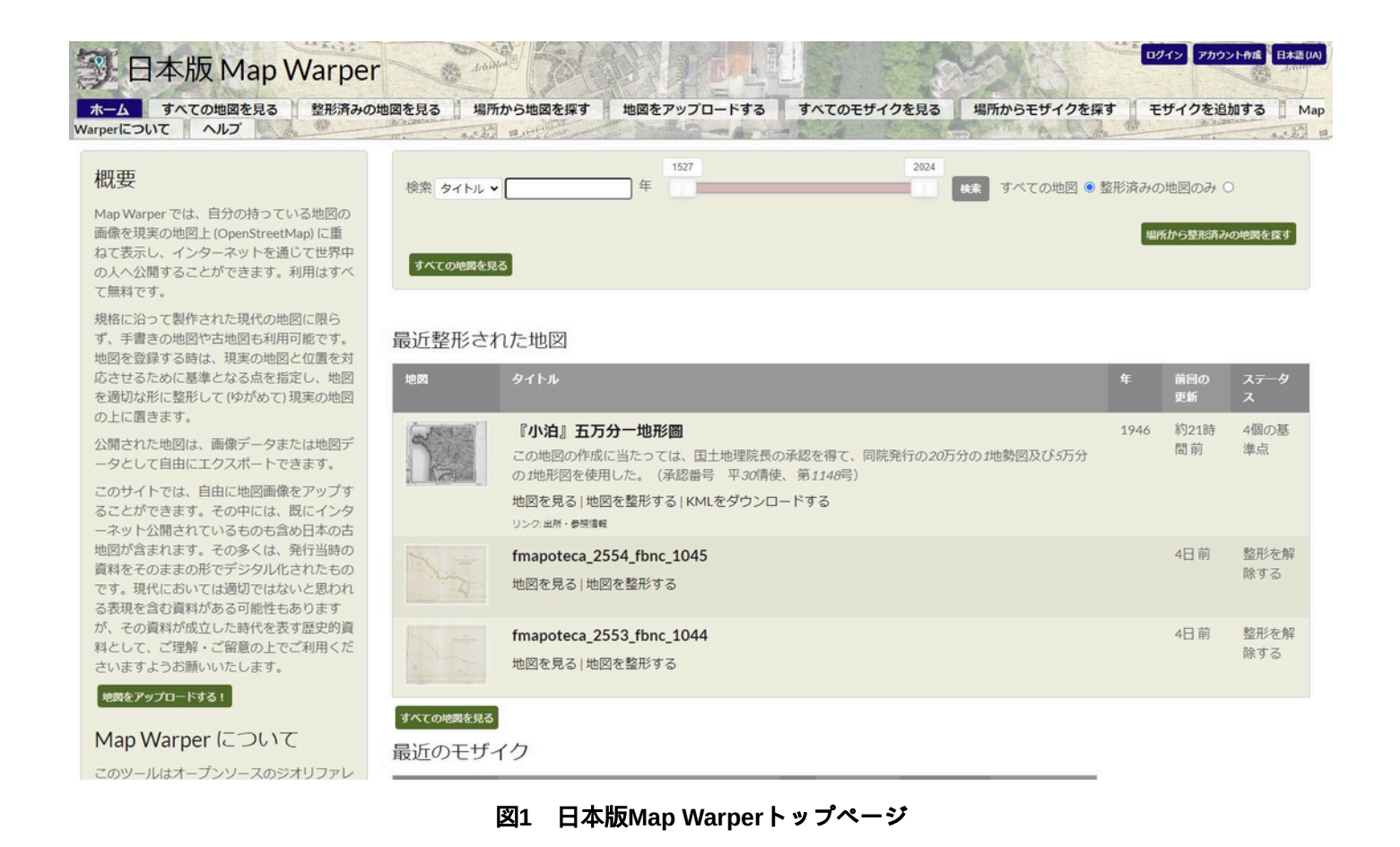

 トップページでは、地図の検索もでき、「タイトル」「出版社」「作成者」「タグ」などでキーワード検索ができ る。また、西暦年の検索バーを用いることで作成年で絞り込むことができる。「場所から整形済みの地図を探す」を クリックすると、Web上のOpenStreetMapから目的の地域に絞り込むことができる(図2)。

#### 整形済みの地図を探す。

地図を動かしたり、拡大してみてください - 表示領域に応じた地図とリストが表示されます。

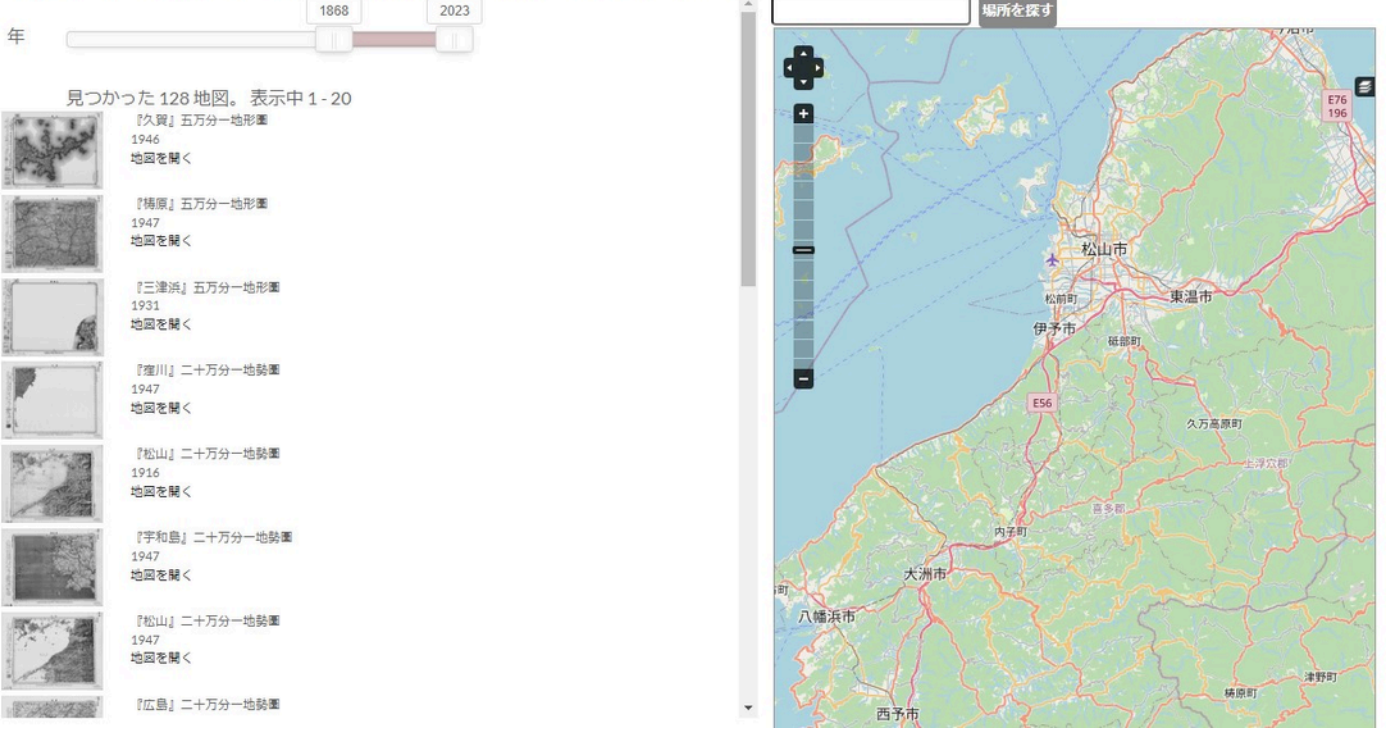

図**2** 日本版**Map Warper**での地図からの検索

(愛媛県付近を対象としている)

 なお、日本版Map Warperに登録されている地図は、絵図・古地図と呼ばれるものが多いものの、地図であれば登録 するものに制限はない。日本版Map Warperは、Tim Water氏が開発したMap Warperのソースコードを利用して構築さ れている。Map Warperでは、世界中の様々な地図、例えば1930年代のルーマニアの民族の割合を示した主題図(注 3)や衛星画像(注4)や空中写真(注5)のような地図画像も登録されており、実に多様な地図を閲覧することができ る。

#### 3.システムへの登録方法

 ここでは、「天保改鐫/改正日本図」(1837年、立命館大学アート・リサーチセンター所蔵、所蔵番号:arcSP02- 0135)を例に日本版Map Warperのシステムへの古地図・絵図などの地図画像の登録方法について述べていく。なお、 地図画像の準備として、PDFではなく、画像データ(jpegやtiff)を用意する必要がある(日本版Map Warper ヘルプを参 照)。

 地図を登録するには、アカウント作成・ログインが必要である。トップページ右上にある「アカウント作成」から 「名前」「eメール」「パスワード」を入力・設定することでアカウントを作成することができる。ログインすること で、ページ上部に「地図をアップロードする」というタグがあるため、そこをクリックすることで地図をアップロー ド際の情報入力画面へ移る(図3)。ここでは、タイトルや出版年などを入力するとともに、画像をローカルファイル から選択、または画像のURLから画像データをアップロードする。なお、地図をアップロードする注意点として、画 像をアップロードする権限が自分にあることを認め、あらゆる人がその地図を閲覧・使用できることに同意したとみ なされるということがある(ヘルプを参照)。また、情報(メタデータ)を入力について、所蔵館やライセンスなど

は「説明」の欄へ記載することができる。また、所蔵館については「タグ」へ入力することもできる(図4)。日本版 Map Warperではすべての項目への全文検索機能は実装されておらず、「タグ」や「説明」などで検索することになる ため、それを見越したメタデータ入力が望ましいと考えられる。

#### 新しい地図をアップロードする

画像をこのウェブサイトにアップロードすると、画像をアップロードする権限が自分にあることを認め、基準点の変更を含めて他者による画像の閲覧と使用を許諾したことになります。

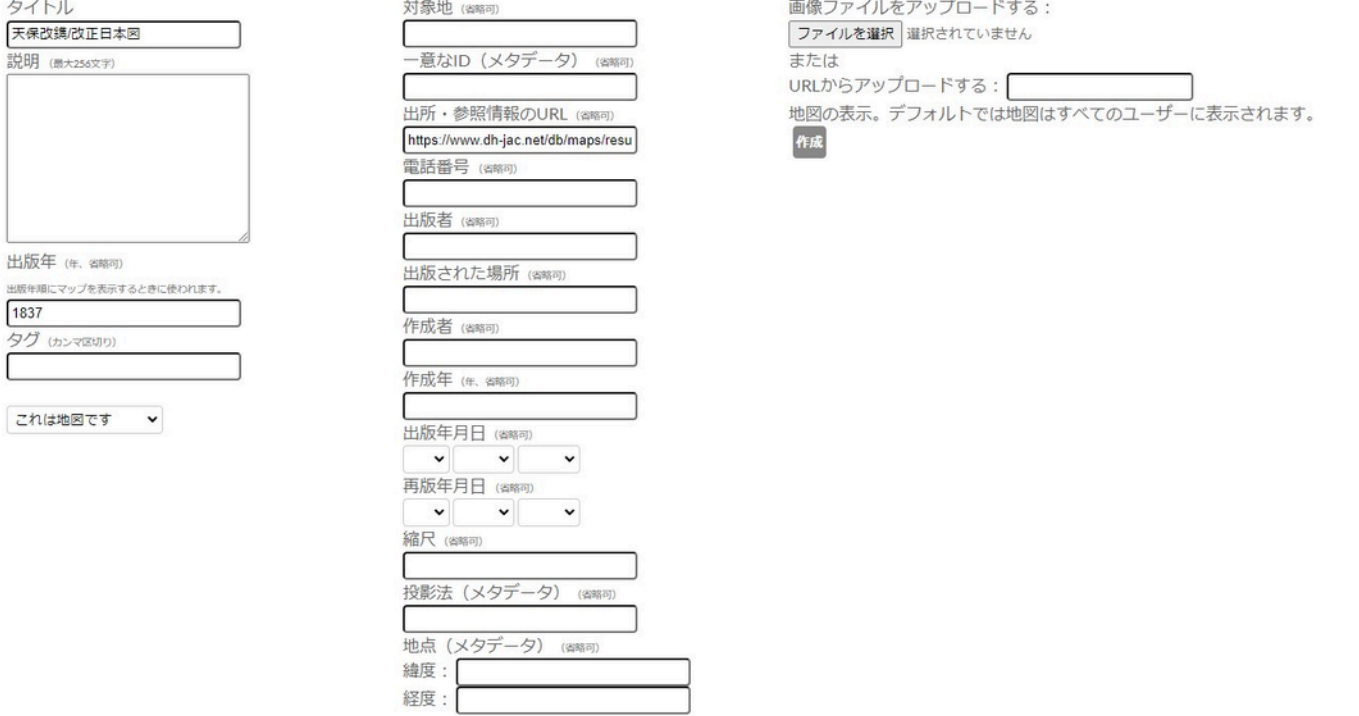

図3 地図アップロード画面

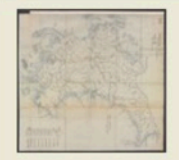

#### 伊予国土佐国 Iyo no kuni Tosa no kuni The province of Iyo, the province of Tosa

shelfmark: Maps 149.e.230 License: Public Domain 江戸後期写 Manuscript, early 19th century. Acquired 22 July 1868. Ex-Siebold. アップロード者: autobot. 最終更新日時8ヶ月前. 4個の基準点.

タグ British Library 大英図書館 リンク:出所·参照情報 | KMLをダウンロードする Share | | ● エクスポート

プレビュー メタデータ (0) インド エクスポート 閲覧 メタデータ タイトル 出所·参照情報のURL 修正を提案する 伊予国土佐国 Iyo no kuni Tosa no kuni https://www.bl.uk/ [The province of Iyo, the province of 出版者 作成者  $Tosa$ ] 説明 縮尺 shelfmark: Maps 149.e.2(30) License: 出版年月日 Public Domain 江戸後期写 Manuscript, 再版年月日 early 19th century. Acquired 22 July 1868. Ex-Siebold. タグ: British Library 大英図書館 is map

#### 図**4** 地図のメタデータの例(大英図書館所蔵 伊予国土佐国)

※ここでは、所蔵館の所蔵番号やライセンスなどが「説明」に記載されており、「タグ」には所蔵館名が日本語と英語 表記で記載されている。

 画像のアップロードができれば、次は、画像を地図上で重ね合わせていく。「整形」タブから位置合わせを行うこ とができる。

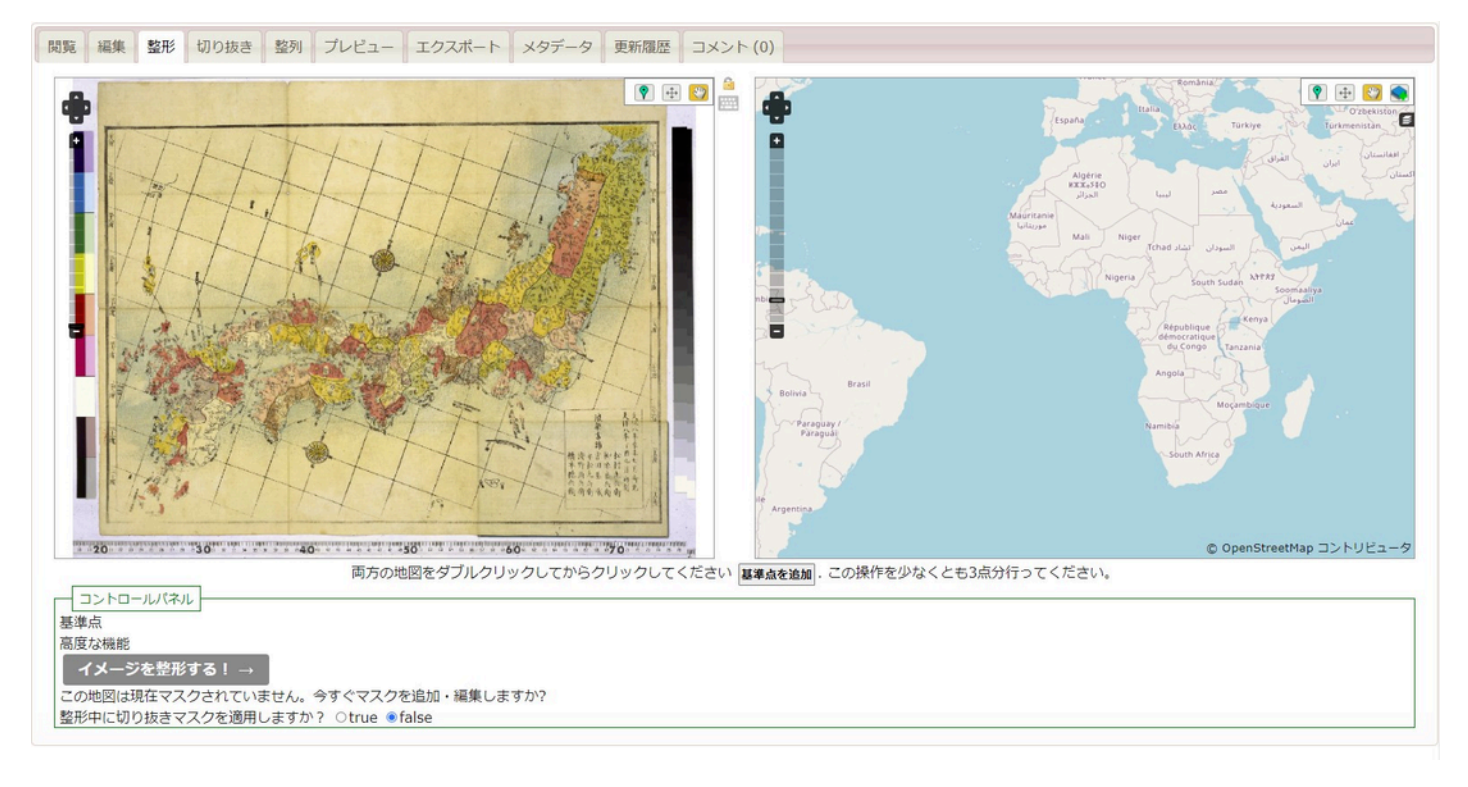

図**5** 整形画面

 アップロードした地図(左)とOpenStreetMap(右)が表示されており、両方の地図の対応する地点にそれぞれポ イントを打ち、「基準点を追加」を押す。

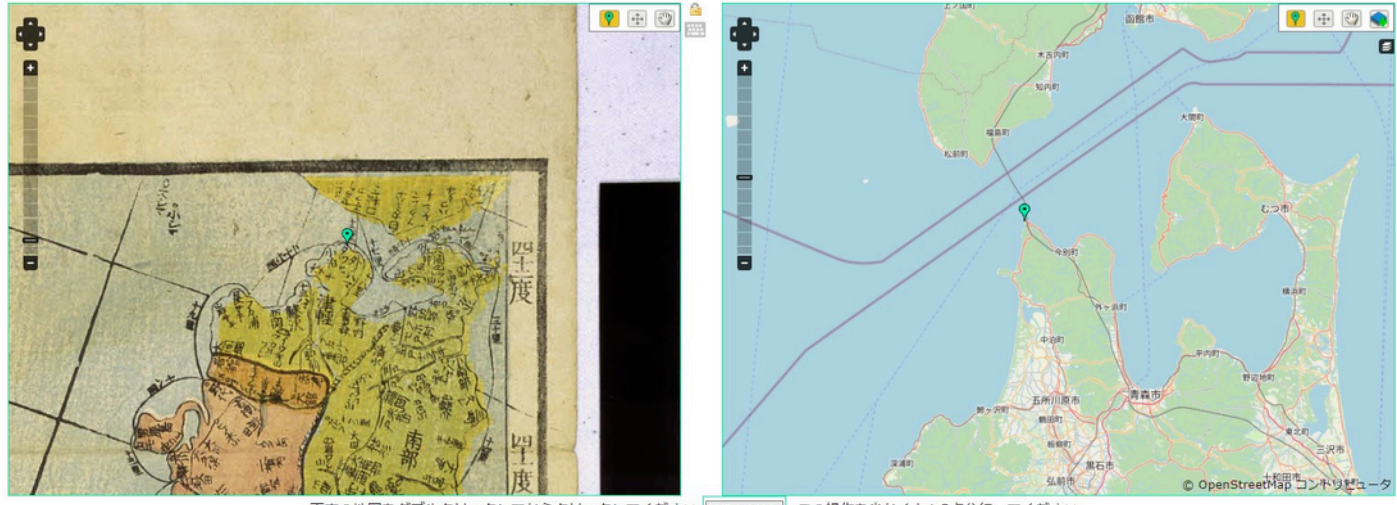

両方の地図をダブルクリックしてからクリックしてください **基準点を追加**. この操作を少なくとも3点分行ってください。

図**6** 整形画面での基準点の追加

(左右の地図の対応する地点に青ピンが打たれている)

この「基準点を追加」を繰り返し、少なくとも3点以上の基準点を追加する必要がある。

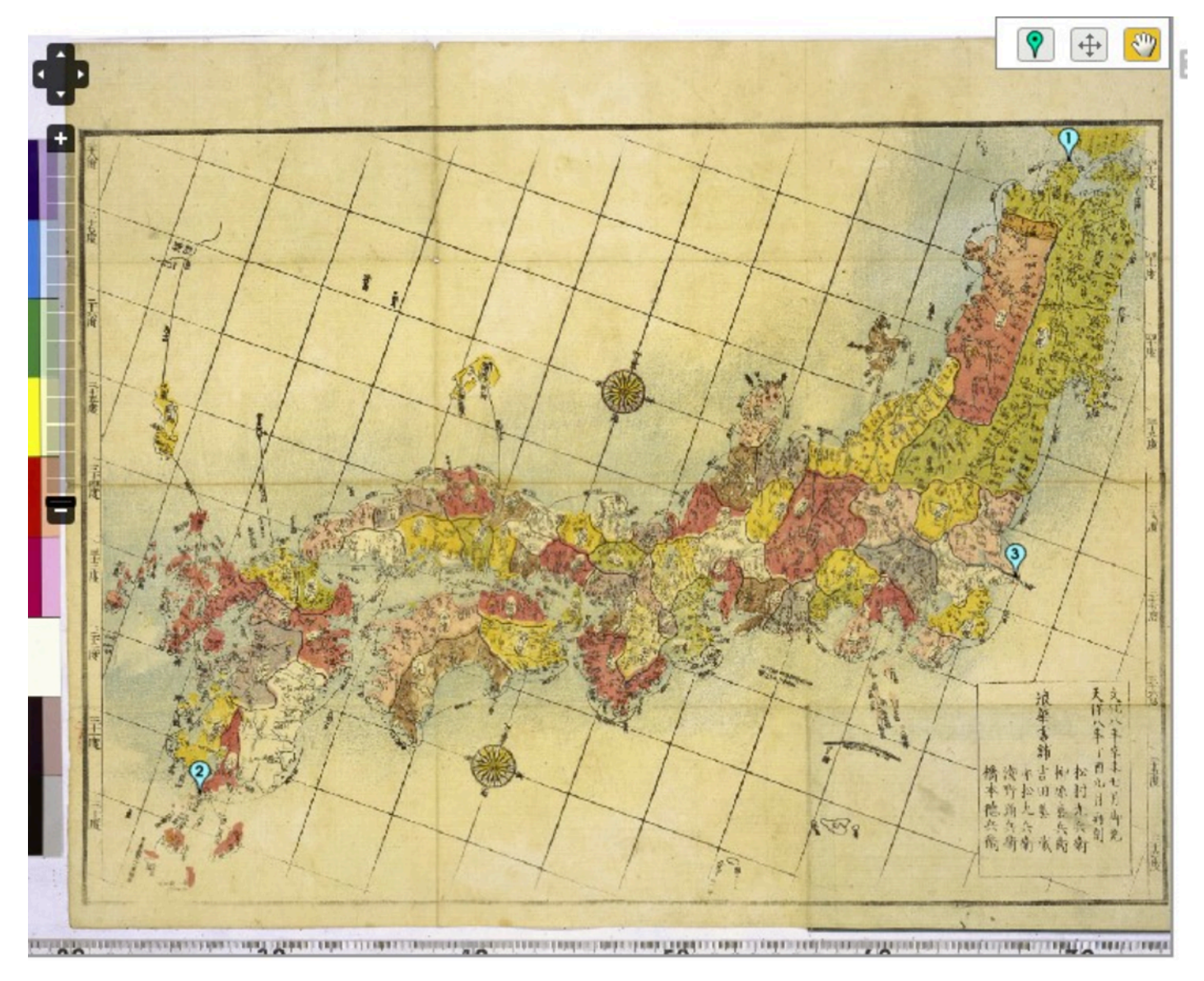

図**7** 整形画面(**3**点の基準点追加後)

3点以上の基準点を追加できれば、下のコントロールパネルにて「イメージを整形する」ボタンをクリックすること で、アップロードした地図画像がOpenStreetMap上で重ね合わせられた状態で表示される。なお、地図画面下部にあ るバーでアップロードした画像の重ね合わる際の透明度を変更できる。なお、このような整形(ジオリファレンス) には、様々な手法がある。コントロールパネルにて、「高度な機能」をクリックすると、「整形の方法」や「リサン プリングの方法」などが選択できる。近代測量に基づく古地図は最低3点で行われる一次多項式でジオリファレンス可 能であるが、近世の絵図など歪みが大きい場合は、広範囲に多くの基準点を設ける薄版スプライン法などが用いられ る(今村ら 2019,矢野2020)。

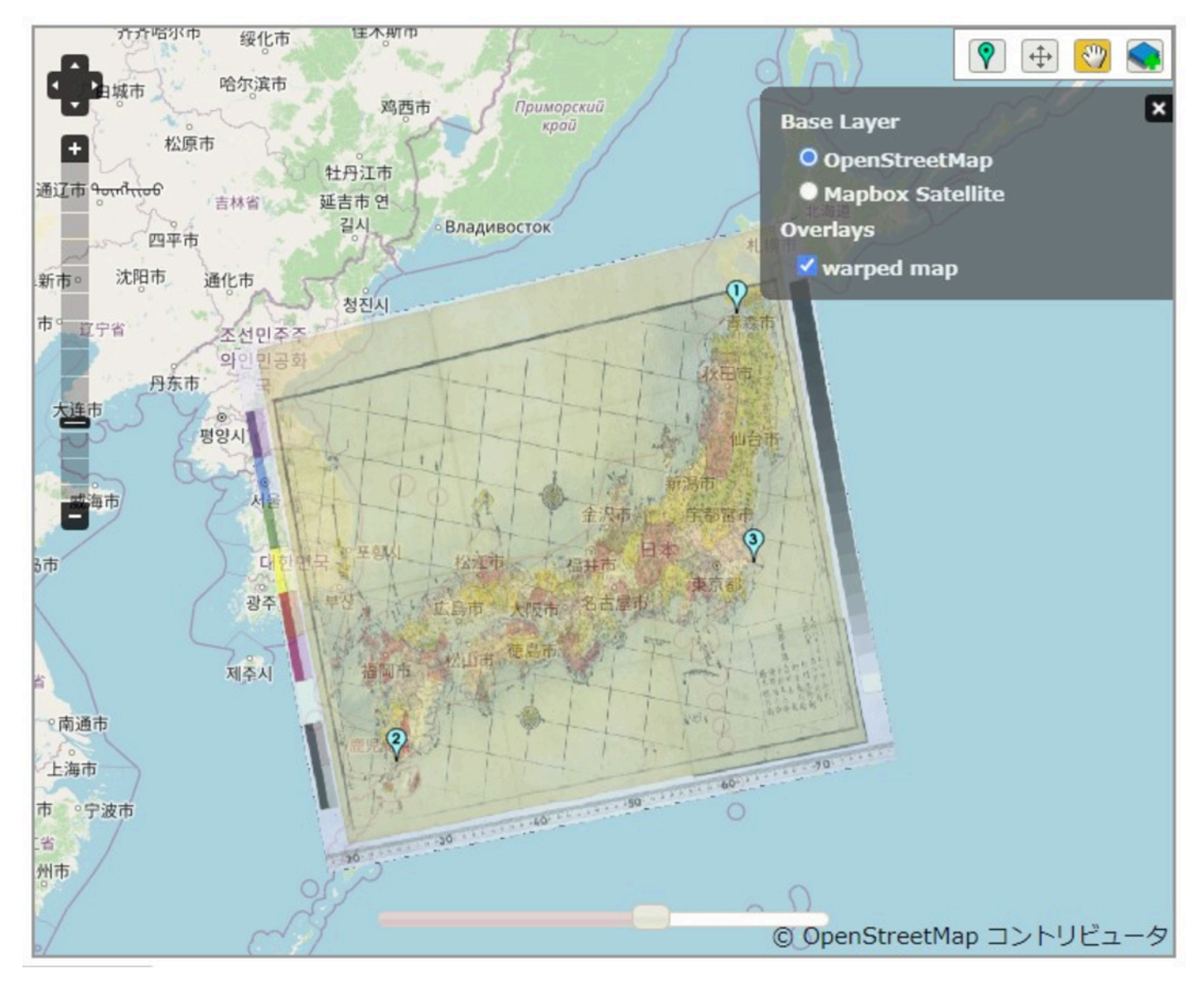

図**8** 地図の整形後

 その他、日本版Map Warperでは、地図の切り抜きや整列機能などがある。さらに、旧版地形図など、複数の地図を 組み合わせることができる場合は、アップロードした複数の地図画像からモザイク地図を作成することもできる。

### 4.地図画像の利活用

 日本版Map Warperに登録した地図画像はオープンデータとして利用可能である。選択している地図について、「エ クスポート」タブからエクスポート情報を閲覧することができる。まず、画像としてGeoTiffをダウンロードできる。 例えば、GeoTiffをローカルにダウンロードしてそのままQGISなどへ取り組むことが可能である。また、WMSを利用 すれば、タイルURLをコピーして、QGISにて「XYZ Tiles」として接続することもできる。

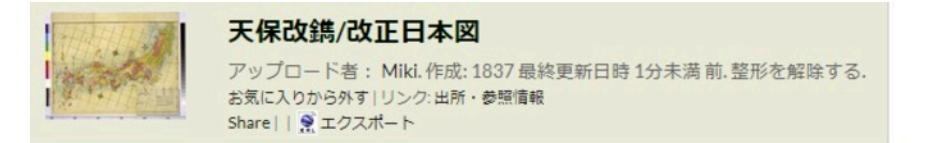

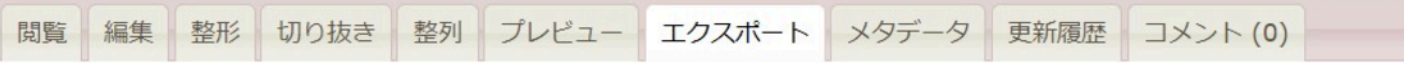

エクスポート

画像

GeoTIFF: 整形済みのGeoTIFFをダウンロードする PNG: 整形済みのPNGをダウンロードする (および、それに関連づけられた.aux.xmlファイル.aux.xml)

地図のフォーマット

```
KML: KMLファイルをダウンロードする (Google Earthなどで使用できます)
WMS: WMS CapabilitiesのURL (JOSM OpenStreetMap エディター)
タイル (Google · OSMのフォーマット): https://mapwarper.h-gis.jp/maps/tile/5614/{z}/{x}/{y}.png
参照リンク:
参照
```
基進点

CSV: 基準点をCSVでダウンロードする

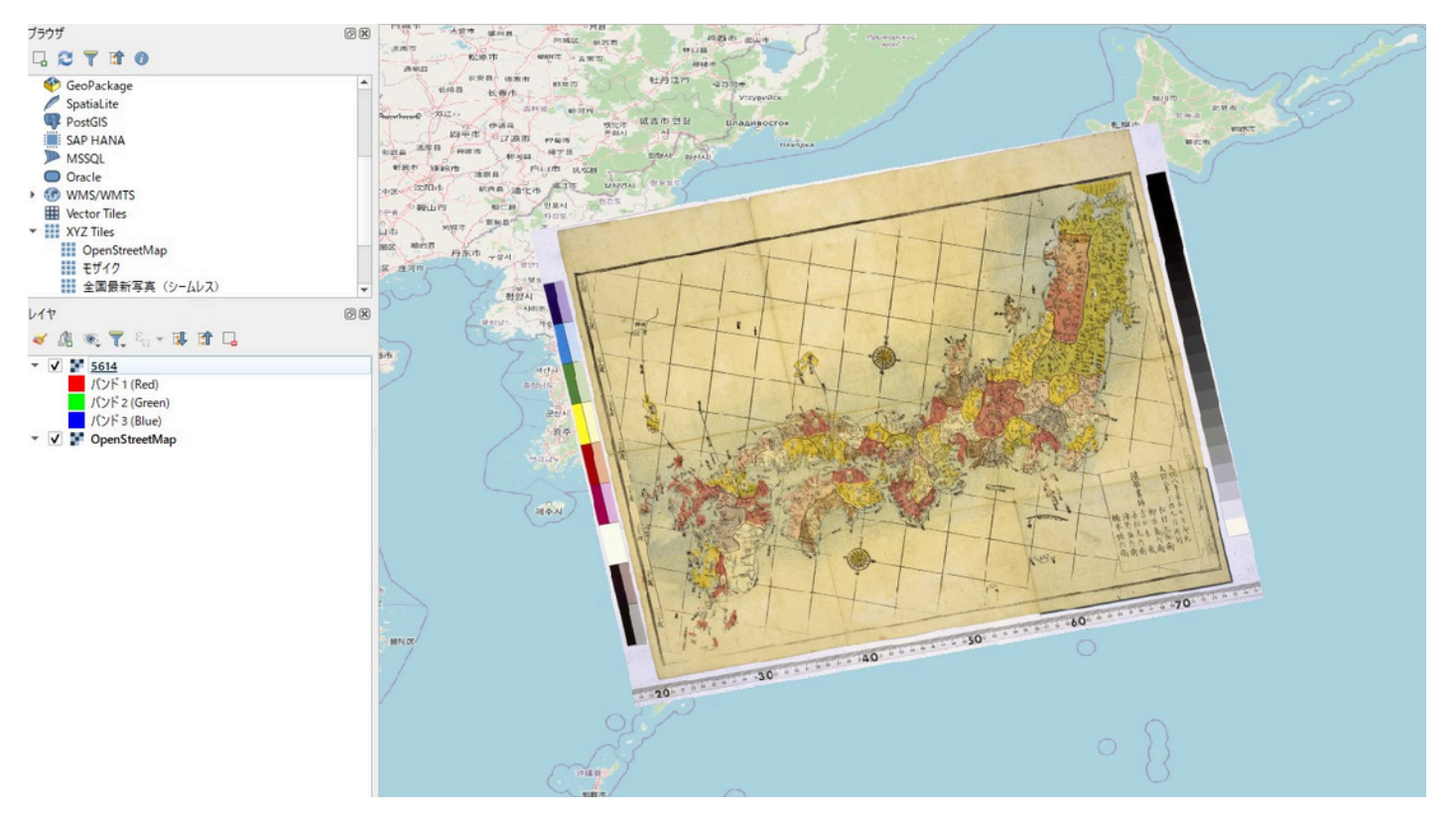

図**9** 日本版**Map Warper**での地図のエクスポート画面

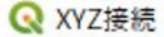

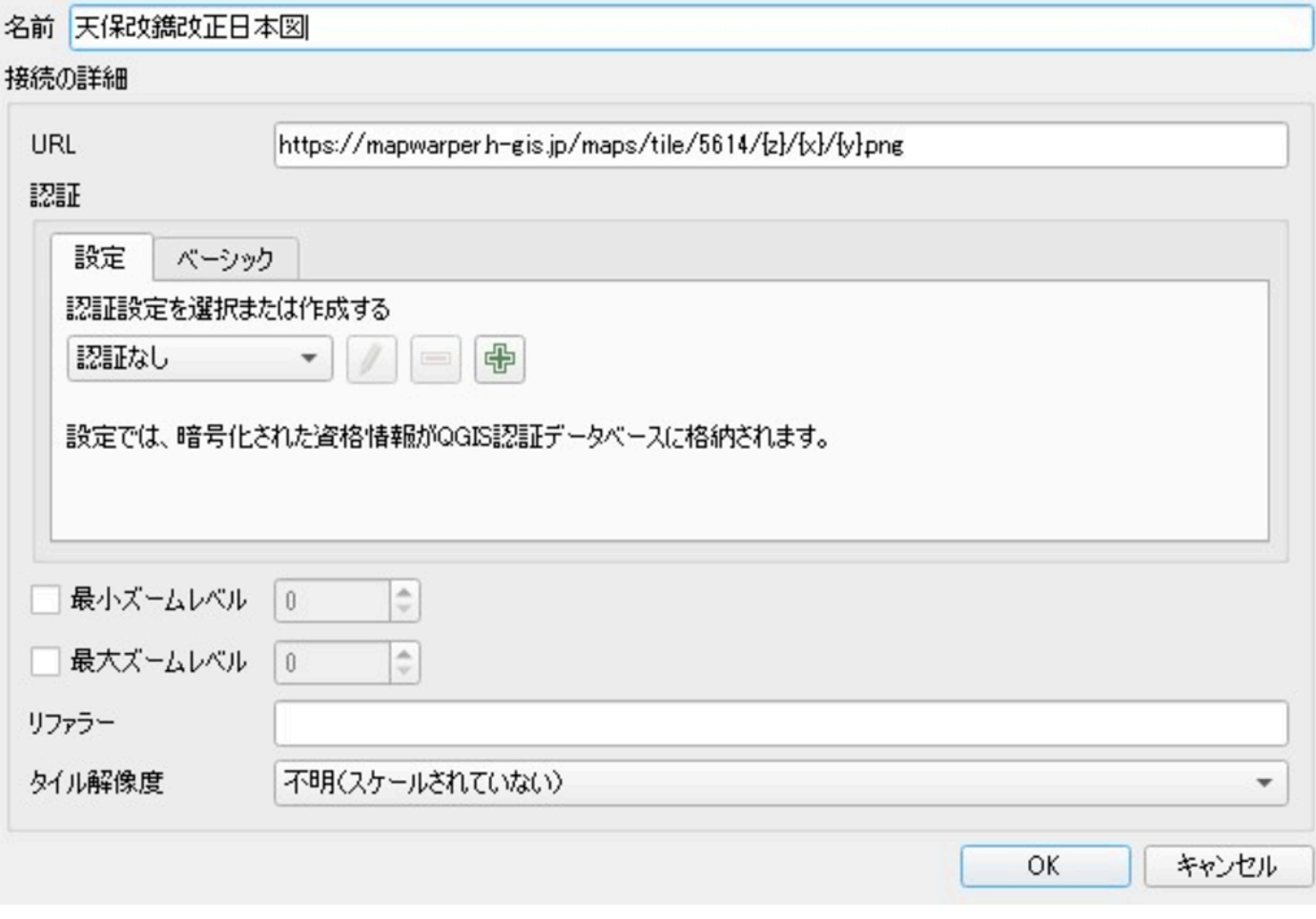

図**11 QGIS**での**XYZ**タイル接続画面

実際に利活用されている事例として、ひなたGIS (注6)に日本版Map Warperでの旧版地形図が取り込まれており、 ひなたGIS上の他の様々な情報と重ねて閲覧することができる。その他にも、KMLファイルをダウンロードすることが でき、こちらのフォーマットはGoogle Earthなどで利用することができる。

# 5.おわりに

 本稿では、ブラウザ上でジオリファレンス処理を行うことができる日本版Map Warperの概要とシステムへの登録、 登録されている地図の利活用について示してきた。

 日本版Map Warper開発者らは、日本の歴史GISプラットフォームとして、Map Warperと共に「ARC地図ポータルデ ータベース」(注7)と「Japanese Old Maps Online」(注8)を挙げており、これらにより、複数の機関の古地図の 横断的検索とジオリファレンスや共有、そして詳細な分析や様々な地図の作成ができるとしている(夏目ら 2022)。 また、ARC地図ポータルデータベースで見つけた古地図について、ボタン一つで日本版Map Warperへ当該画像をアッ プロードできるシステムの導入が予定されており(今村ら 2020)、更なるシステムのアップデートが期待される。

 このような古地図・絵図のデジタル・アーカイブや公開、分析が進むことで、博物館事業だけでなく、歴史GISやデ ジタル・ヒューマニティーズが発展していくことが予想される。

 $\times$ 

## 謝辞

 本稿執筆にあたり、立命館大学文学部 矢野桂司教授に日本版Map Warperの利用方法や執筆内容についてご指導いた だきました。この場をお借りして感謝申し上げます。

# 【注】

- 1. 日本版Map Warper, https://mapwarper.h-gis.jp/(2023-12-05参照)
- 2. https://mapwarper.net/(2023-12-05参照)
- 3. https://mapwarper.net/maps/65800#Show\_tab(2023-12-05参照)
- 4. https://mapwarper.net/maps/77891#Show\_tab(2023-12-05参照)
- 5. https://mapwarper.net/maps/48137#Show\_tab(2023-12-05参照)
- 6. ひなたGIS, https://hgis.pref.miyazaki.lg.jp/hinata/(2023-12-05参照)
- 7. ARC地図ポータルデータベース, https://www.dh-jac.net/db/maps/search\_portal.php(2023-12-05参照)
- 8. Japanese Old Maps Online, https://japanese-old-maps-online-rstgis.hub.arcgis.com/(2023-12-05参照)

#### 【引用文献】

今村聡・鎌田遼・矢野桂司(2020) 日本版 WorldMap の構築と日本版 Map Warper との連携 - 日本の古地図研究への 活用を事例として - 「地理情報システム学会研究発表大会講演論文集」,27,CD-ROM.

今村聡・鎌田遼・矢野桂司・磯田弦・中谷友樹(2018) 日本版 Map Warper を用いた旧版地形図の公開. 「地理情報 システム学会研究発表大会講演論文集」,27,CD-ROM.

今村聡・鎌田遼・矢野桂司(2019)日本の古地図のポータルサイトの構築. 「地理情報システム学会研究発表大会講演 論文集」28, CD-ROM

喜多耕一(2022)『改訂版Ver.3.22対応 業務で使うQGIS ver.3 完全使いこなしガイド』全国林業改良普及協会

清水英範・布施孝志・森地茂(1999)古地図の幾何補正 に関する研究. [「土木学会論文集」](https://www.jstage.jst.go.jp/article/jscej1984/1999/625/1999_625_89/_article/-char/ja/) [\(https://www.jstage.jst.go.jp/article/jscej1984/1999/625/1999\\_625\\_89/\\_article/-char/ja/\)](https://www.jstage.jst.go.jp/article/jscej1984/1999/625/1999_625_89/_article/-char/ja/)、625/Ⅳ(44), 89-98.

塚本章宏(2012)近世京都の刊行都市図に描かれた空間.HGIS研究協議会編『歴史GISの地平 景観・環境・地域構造 の復原に向けて』勉誠出版.

夏目宗幸・今村聡・鎌田遼・矢野桂司・Lewis Benjamin(2022)日本の歴史GISプラットフォームの構築―Japanese Old Maps Online―. 「地理情報システム学会研究発表大会講演論文集」30, CD-ROM.

文化庁(2022)[博物館法の一部を改正する法律の公布について](https://www.bunka.go.jp/seisaku/bunkashingikai/hakubutsukan/hakubutsukan04/02/pdf/93734001_07.pdf)(通知)

[\(https://www.bunka.go.jp/seisaku/bunkashingikai/hakubutsukan/hakubutsukan04/02/pdf/93734001\\_07.pdf\)](https://www.bunka.go.jp/seisaku/bunkashingikai/hakubutsukan/hakubutsukan04/02/pdf/93734001_07.pdf)(2023-12-05 参照)

矢野桂司(2017)日本版Map Warperの構築と活用.「地理情報システム学会研究発表大会講演論文集」27, CD-ROM

矢野桂司(2018)日本の古地図のポータルサイト構築に関する一考察.「立命館文學」,656,735-721

#### 矢野桂司(2020)あいまいな時空間情報をもつ古地図の検索と活用.浅見泰司・薄井宏行編『あいまいな時空間情報の 分析』古今書院

2024-03-25 「図1」 『文化財データリポジトリ 武内樹治「古地図・絵図のデジタル・アーカイブ―日本版Map Warperにつ いて―」『デジタル技術による文化財情報の記録と利活用6』』 奈良県 奈良文化財研究所 https://sitereports.nabunken.go.jp/cultural-data-repository/27

2024-03-25 「図2」 『文化財データリポジトリ 武内樹治「古地図・絵図のデジタル・アーカイブ―日本版Map Warperにつ いて―」『デジタル技術による文化財情報の記録と利活用6』』 奈良県 奈良文化財研究所 https://sitereports.nabunken.go.jp/cultural-data-repository/27

2024-03-25 「図3」 『文化財データリポジトリ 武内樹治「古地図・絵図のデジタル・アーカイブ―日本版Map Warperにつ いて―」『デジタル技術による文化財情報の記録と利活用6』』 奈良県 奈良文化財研究所 https://sitereports.nabunken.go.jp/cultural-data-repository/27

2024-03-25 「図4」 『文化財データリポジトリ 武内樹治「古地図・絵図のデジタル・アーカイブ―日本版Map Warperにつ いて―」『デジタル技術による文化財情報の記録と利活用6』』 奈良県 奈良文化財研究所 https://sitereports.nabunken.go.jp/cultural-data-repository/27

2024-03-25 「図5」 『文化財データリポジトリ 武内樹治「古地図・絵図のデジタル・アーカイブ―日本版Map Warperにつ いて―」『デジタル技術による文化財情報の記録と利活用6』』 奈良県 奈良文化財研究所 https://sitereports.nabunken.go.jp/cultural-data-repository/27

2024-03-25 「図6」 『文化財データリポジトリ 武内樹治「古地図・絵図のデジタル・アーカイブ―日本版Map Warperにつ いて―」『デジタル技術による文化財情報の記録と利活用6』』 奈良県 奈良文化財研究所 https://sitereports.nabunken.go.jp/cultural-data-repository/27

2024-03-25 「図7」 『文化財データリポジトリ 武内樹治「古地図・絵図のデジタル・アーカイブ―日本版Map Warperにつ いて―」『デジタル技術による文化財情報の記録と利活用6』』 奈良県 奈良文化財研究所 https://sitereports.nabunken.go.jp/cultural-data-repository/27

2024-03-25 「図8」 『文化財データリポジトリ 武内樹治「古地図・絵図のデジタル・アーカイブ―日本版Map Warperにつ いて―」『デジタル技術による文化財情報の記録と利活用6』』 奈良県 奈良文化財研究所 https://sitereports.nabunken.go.jp/cultural-data-repository/27

2024-03-25 「図9」 『文化財データリポジトリ 武内樹治「古地図・絵図のデジタル・アーカイブ―日本版Map Warperにつ いて―」『デジタル技術による文化財情報の記録と利活用6』』 奈良県 奈良文化財研究所 https://sitereports.nabunken.go.jp/cultural-data-repository/27

2024-03-25 「図10」 『文化財データリポジトリ 武内樹治「古地図・絵図のデジタル・アーカイブ―日本版Map Warperにつ いて―」『デジタル技術による文化財情報の記録と利活用6』』 奈良県 奈良文化財研究所 https://sitereports.nabunken.go.jp/cultural-data-repository/27

2024-03-25 「図11」 『文化財データリポジトリ 武内樹治「古地図・絵図のデジタル・アーカイブ―日本版Map Warperにつ いて―」『デジタル技術による文化財情報の記録と利活用6』』 奈良県 奈良文化財研究所 https://sitereports.nabunken.go.jp/cultural-data-repository/27